## **Export et planification au format Excel de documents WEBI comportant des données de type « date »**

## *1. Export de documents WEBI au format Excel*

Tout document WEBI peut être exporté au format XLS (Excel) ou XLSX (Excel 2007), comme montré ci-dessous, afin d'être ouvert et modifié ultérieurement dans un tableur EXCEL ou CALC.

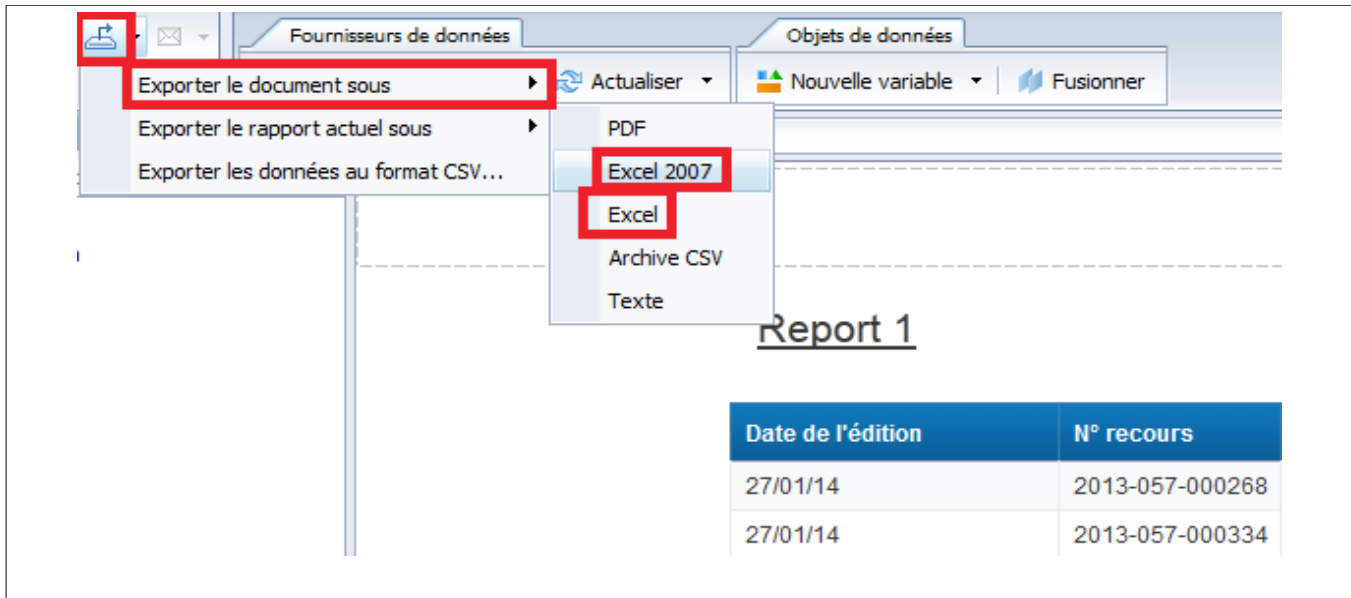

L'ouverture sous EXCEL d'un fichier d'extension XLS ou XLSX ne pose aucun problème (mais nécessite de disposer d'une licence Microsoft Office).

L'ouverture sous CALC d'un fichier XLS ne pose pas de problème non plus.

Par contre, l'ouverture sous CALC d'un fichier XLSX a pour effet de supprimer le formatage des données de type « date » qui deviennent alors illisibles (cf. l'exemple ci-dessous).

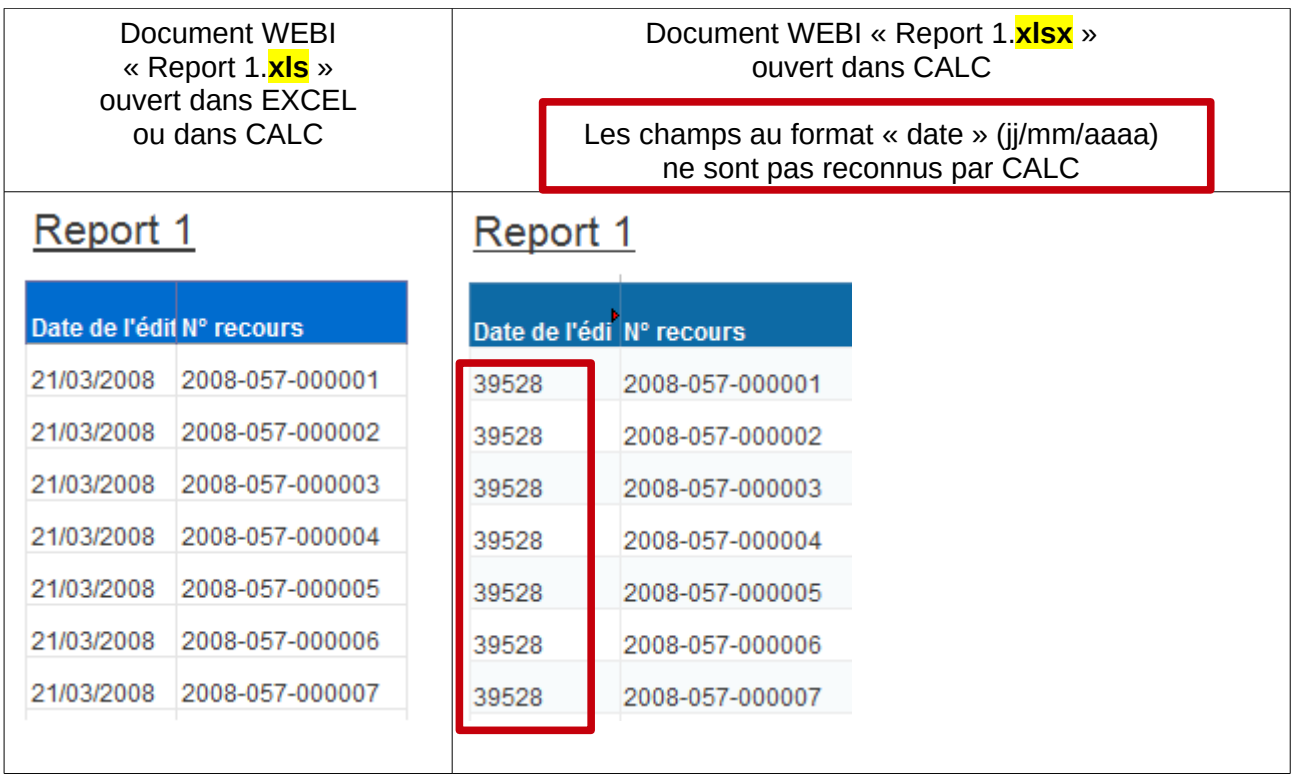

 **Recommandation N° 1** : En cas d'export d'un document WEBI au format EXCEL, privilégier le format XLS (Excel) afin de ne pas perdre le format des éventuelles données de type « date » dans le tableur CALC.

## *2. Planification de documents WEBI au format Excel*

Depuis la migration de BO3 à BI4, la planification (de la transmission) d'un document WEBI au format EXCEL utilise désormais automatiquement le format XLSX (Excel 2007) qui entraîne la perte, dans CALC, du formatage des données de type « date ».

Ainsi, tous les documents WEBI comportant des données de type « date » et transmis au format EXCEL par planification dans BI4 risquent désormais de s'avérer partiellement illisibles pour les destinataires de la planification si ceux-ci utilisent le tableur CALC.

 **Recommandation N° 2** : Reprendre chaque document WEBI planifié au format EXCEL pour y modifier, au niveau de chaque rapport, le formatage des cellules de type « date ».

Toute cellule de rapport WEBI qui contenait jusqu'alors **=[***champdetypedate***]** sous BO3 doit désormais contenir **=FormatDate([***champdetypedate***] ;"dd/MM/yyyy")** sous BI4 afin d'assurer la planification du document au format EXCEL.

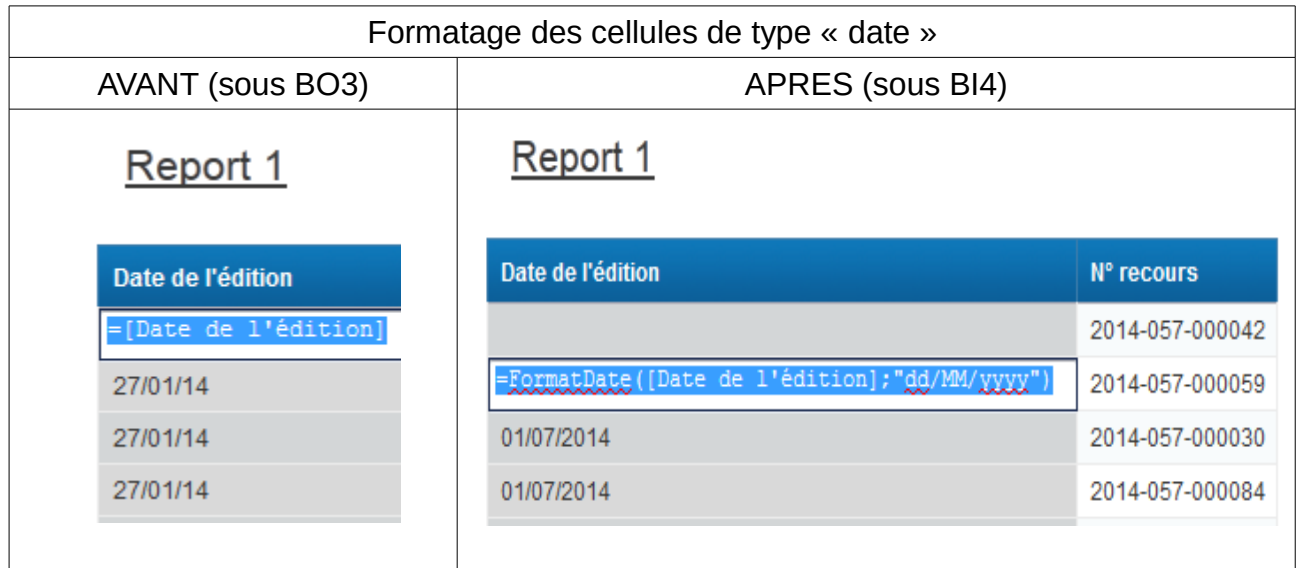